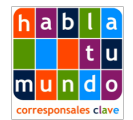

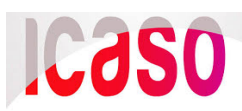

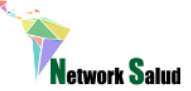

# **Guía práctica para organizar reuniones virtuales**

#### **Índice**

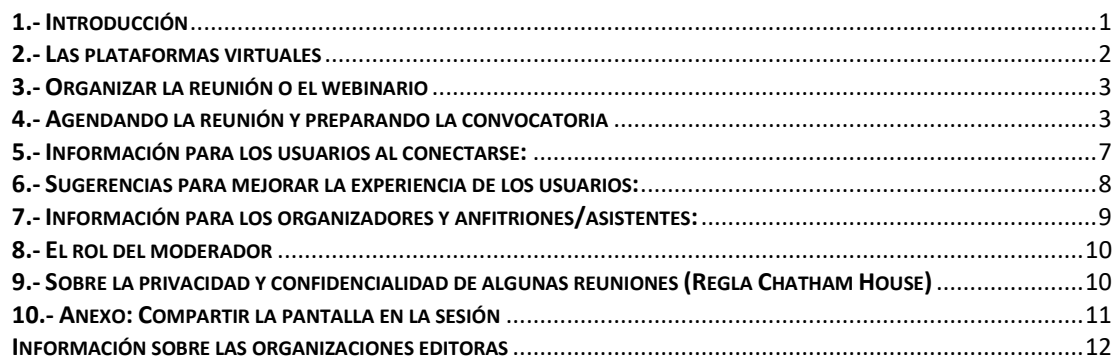

# <span id="page-0-0"></span>1.- Introducción

La pandemia de Covid-19 que se viene desarrollando en el mundo desde principios del 2020 ha obligado a diversas organizaciones a posponer o suspender conferencias, talleres, cursos y consultas presenciales. Desde el Equipo de Corresponsales Clave, y como producto de las limitaciones presupuestaria para capacitar nuevos colegas en forma presencial, desde hace cinco años venimos formando todos los años a más 30 corresponsales. Esto nos ha permitido aprender a capacitar y trabajar a distancia con herramientas accesibles, en la certeza que no es lo ideal, pero asumiendo que es lo que hay en contextos de recursos limitados.

En las últimas semanas, muchas organizaciones han anunciado que remplazaran sus reuniones presenciales, incluso conferencias, por un formato virtual. La mayoría de ustedes ha participado de conferencias regionales e internacionales e imaginan lo difícil que esto pueda ser. Si se contaran con recursos económicos suficiente, se podría desarrollar un Centro de Convenciones Virtual, donde los participantes puedan encontrar su sala, ingresar y salir a su gusto. Sin embargo, los principales desafíos que enfrentamos en las reuniones virtuales son:

- Falta de capacidad y experiencia en los organizadores para asegurar que la sesión fluya sin problemas.
- Falta de experiencia de los expositores y capacitadores para trabajar virtualmente.
- Baja y pobre participación de los oyentes.
- Bajo incentivo de unirse a las sesiones.
- Mayor distracción.
- Carencias o falta total de traducción simultánea.
- Diferencias horarias.

Es importante no subestimar ninguno de estos desafíos, y es por eso por lo que hay medidas de mitigación. Muchos de los temas arriba listados suceden también en

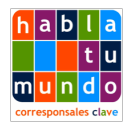

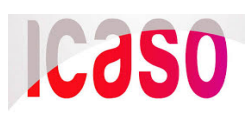

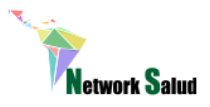

reuniones presenciales. En general, en las sesiones orales de las conferencias los expositores se exceden de su tiempo y quedan pocos minutos para la interacción.

Es importante llegar a opciones equitativas respecto de los horarios para ofrecer la participación directa de algunas sesiones en horarios razonables. Todas las sesiones y reuniones deben se grabadas, por lo que una persona que no pudiera conectarse en vivo podría ver la sesión completa en otro horario. Los organizadores de conferencias internacionales deben poner a disposición sesiones grabadas subtituladas en otros idiomas. Todos los expositores deben ser capacitados y ensayar su presentación virtual antes de la fecha de transmisión. Todos deben moderar sus expectativas y ser pacientes, los organizadores deben extremar su empatía para con las personas con dificultades para conectarse.

Esta guía esta dirigida a la ONG y OBC que deberá reemplazar sus reuniones presenciales por virtuales, asumiendo que las grandes conferencias cuentan con los recursos para poner a disposición plataformas con múltiples funciones y personalizadas.

### <span id="page-1-0"></span>**2.- Las plataformas virtuales**

La mayoría de las herramientas y aplicaciones de reuniones virtuales y *webinarios* han sido diseñadas para consumir poco ancho de banda y está comprobado que son de buen acceso. Lo que pone en riego una buena videoconferencia es el uso de las cámaras; por ello, se desaconseja que -incluso el expositor- use la cámara, sino que se use el audio en línea y se comparta la pantalla con el power point de soporte. Aquí nos referimos a las herramientas más difundidas como Zoom, Go to meeting, Webex, entre otras. Es probable que las grandes conferencias ofrezcan plataformas a medida de e-learning, aulas virtuales, donde el acceso a las sesiones en vivo y grabadas sea más amigable.

Hay herramientas gratuitas y otras con suscripción. En el mercado de las reuniones virtuales hay mucha discrepancia de precios y, en muchos casos, se puede contratar por un mes. Todas las agencias de las Naciones Unidas y las ONG Internacionales cuentan con cuentas de espacio de reunión virtual con múltiples usuarios, por lo que puedes ponerte en contacto con ellos y solicitarles el espacio. En ocasiones, el costo no solo depende de la calidad del producto, sino del número de espacios (o salas) que puedes abrir en paralelo y el número máximo de participantes que soporta cada sala. Infórmate, antes de elegir usar una herramienta. A los efectos de esta guía, vamos a usar la plataforma Zoom, pero verán que todas son muy similares. Skype tiene un servicio de reuniones y clases virtuales (con un costo), pero si usas el servicio gratuito (el que usamos todos) debes tener en cuenta que vas a tener algunas limitaciones que puedan afectar la calidad de la reunión. La mayoría de las empresas, según el plan que contrates, te ofrecen la posibilidad de trabajar como en un taller, separando a los participantes en grupos y luego regresándolos a una sesión plenaria, entre otros recursos de facilitación.

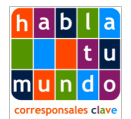

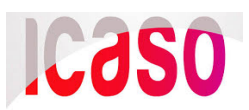

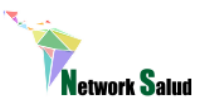

## <span id="page-2-0"></span>**3.- Organizar la reunión o el webinario**

Se aconseja que una reunión virtual no exceda una duración de dos a tres horas. Siempre es mejor separar varias reuniones de menor duración y en torno a un tema o algunos temas específicos. Si estás reemplazando un taller o capacitación virtual, el número máximo de sesiones por día recomendado es hasta tres de dos horas, y quizás deba realizarse en más de un día.

Para llevar adelante una reunión o taller virtual sin grandes tropiezos, vas a requerir de no menos de tres personas con tareas asignadas: el o la expositora, el o la moderadora y una tercera persona de asistencia.

**Expositor/a:** La persona o personas que harán presentaciones deben ser inscriptos con la función de expositor o presentador dentro de la herramienta, de forma que puedan compartir su pantalla y pasar sus diapositivas.

**Moderador/a:** Además de facilitar la reunión virtual, es coanfitrión de la sesión que le otorga el privilegio de silenciar todos los micrófonos (sin apagar el del expositor), darle la palabra a un participante. Es clave que todos los micrófonos estén silenciados para que la clase o sesión pueda fluir con normalidad.

**Asistente:** La persona que cumple este rol debe también ser coanfitrión de la sesión y esto asegura que, si la conexión del moderador se cayera, la sesión sigue abierta y puede asumir ese rol. Debe asegurar que la sesión se esté grabando y prestar asistencia a aquellos que tienen dificultades con el audio, la conexión, etc.

Las tres o más personas con un rol en una sesión virtual deben realizar al menos una práctica o simulacro si no están familiarizados con la herramienta.

### <span id="page-2-1"></span>**4.- Agendando la reunión y preparando la convocatoria**

**Día y hora:** Debemos recordar la importancia de fijar una hora que sea razonable para todas las personas, esto es más fácil dentro de las Américas, pero se debe considerar con particular cuidado si se cuenta con participantes de Europa, Asia o África.

**Uso horario:** Cuándo se agenda la reunión en la plataforma en línea, nos debemos asegurar que hemos marcado una ciudad determinada y en las invitaciones debemos especificar que la sesión se llevará a cabo, por ejemplo, a las 11:00 AM hora de Lima. Existen herramientas para que los organizadores y participantes puedan estimar la hora equivalente en su ciudad, como:

<https://www.timeanddate.com/worldclock/meeting.html>

Entonces, puedes agregar algunos otros horarios de la región. Ten cuidado que en ocasiones la aplicación viene preestablecida al horario local o de la computadora, por eso confirma o cambia el horario usando como referencia la ciudad.

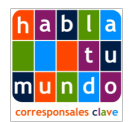

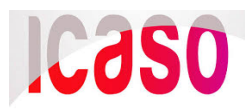

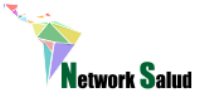

#### En los gráficos a continuación puedes ver la herramienta:

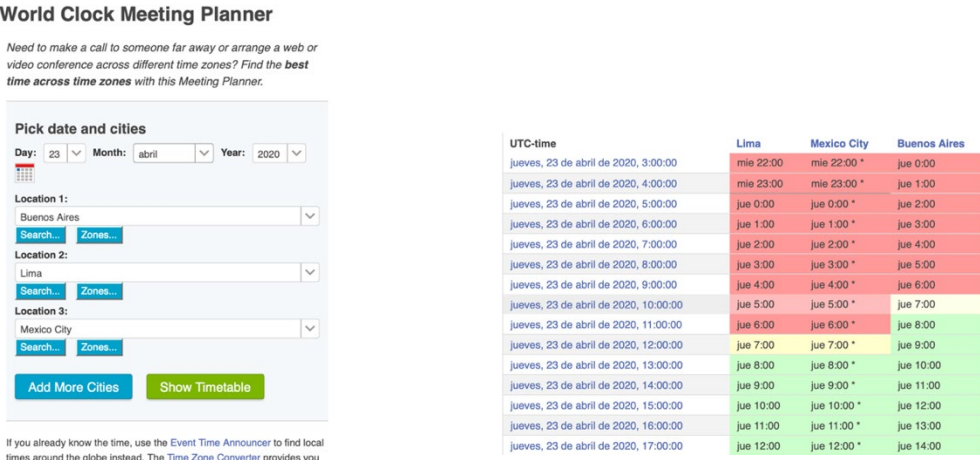

**Prepara la invitación**: El primer paso para organizar una sesión virtual es agendarla en la aplicación, software o plataforma que usarás. Se recomienda agregar un intervalo de media hora antes y media hora después de lo planificado, pues muchas herramientas abren o cierran la sesión a la hora señalada. No olvide poner el título de la sesión, lo que le permite al usuario saber que está ingresando a la sala correcta. Las y los expositores, moderador y asistente deben estar disponibles diez minutos antes para realizar una prueba de audio e imagen de la presentación.

**Características de la reunión:** La mayoría de las plataformas te permiten a la hora de agendarla establecer algunos parámetros:

**Abierta/Pública o cerrada:** Para ello te da la oportunidad de activar el uso de una clave de acceso -que predetermina la aplicación- que les será requerida a los usuarios al entrar a la reunión. Salvo que sea una reunión confidencial, se recomienda armar la reunión sin clave o password, de esta forma la plataforma sólo requiere de un vínculo de internet para que los participantes ingresen. Normalmente la aplicación genera un número de reunión que forma parte del vínculo para ingresar y participar. Veamos la primera mitad de la pantalla para agendar una reunión:

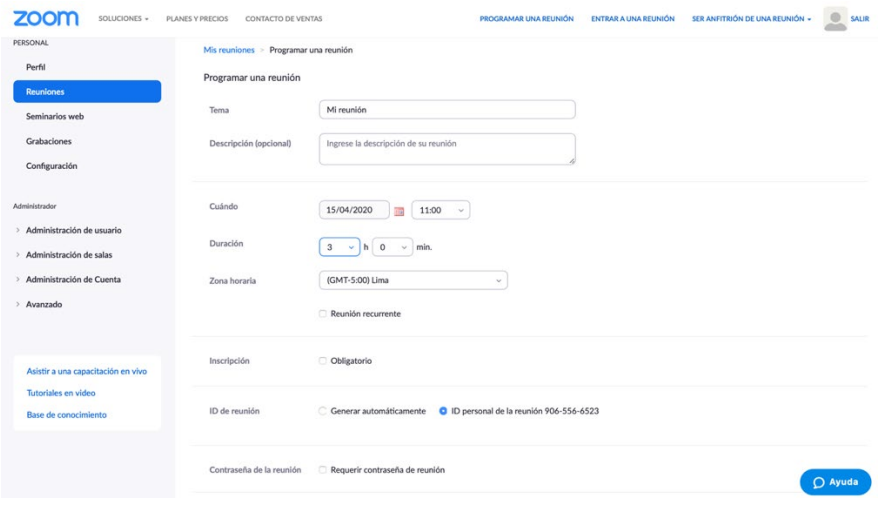

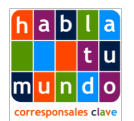

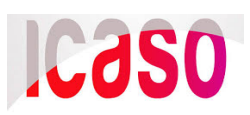

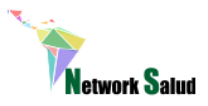

**Sala de espera:** Esta es una opción que abre la sala un tiempo antes que lleguen los organizadores y les permite a los participantes probar que se pueden conectar antes de comenzada la reunión.

**Video:** para asegurar una transmisión de buena calidad se recomienda no usar los videos ni de los expositores ni de los participantes, el video se puede inhabilitar en la invitación. Aún así, algunas aplicaciones permiten que el usuario active su video. Se les deberá explicar a los participantes que tanto el audio como el video estarán apagados. Todos los coanfitriones pueden apagar audio y video de los participantes.

**Reunión en línea:** Se debe activar que la participación en la conferencia solo será por medio del internet, en línea, ya sea con el navegador de su computador o un *App* del teléfono celular. Se debe desactivar el uso de llamadas, pues esto puede estar inhabilitado, resultar muy costoso para el usuario o los organizadores. Si no se tiene experiencia, participar en una reunión de virtual vía una aplicación puede resultar muy difícil.

Vemos lo descripto arriba en la segunda media pantalla al momento de agendar una reunión:

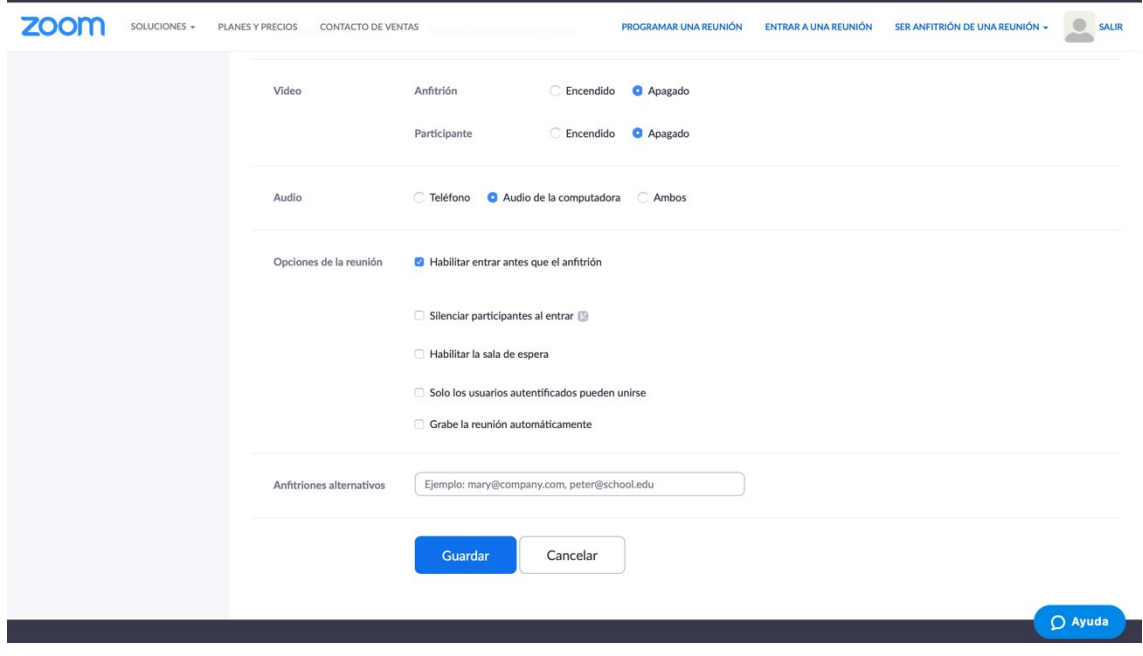

**Importante:** recuerda grabar el formulario.

**Puede ver el video tutorial subtitulado para organizar reuniones:** https://youtu.be/ZAYv8sVPTxU

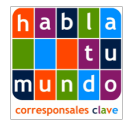

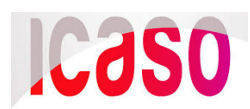

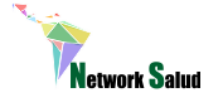

En la imagen de abajo verás la siguiente pantalla que te confirma como has preparado la reunión y el vínculo que le dará acceso a los usuarios:

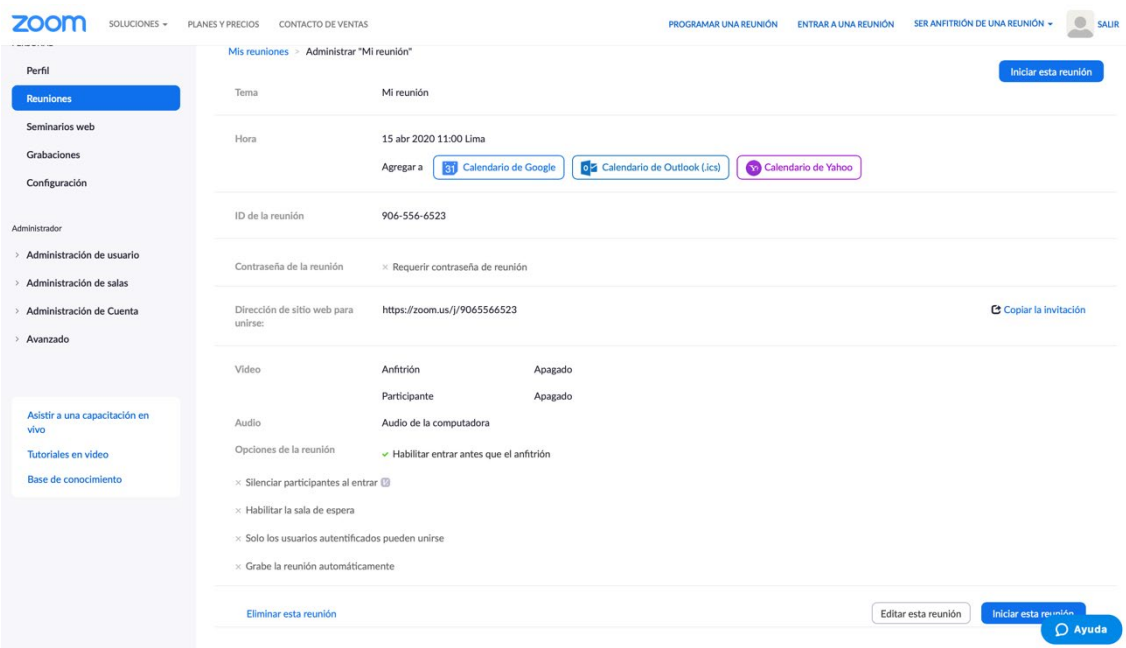

En este ejemplo cualquier persona que tenga este vínculo <https://zoom.us/j/9065566523> podrá entrar y participar en la sesión el día y a la hora señalada.

También te permite copiar la invitación para pegarla en los correos o materiales de invitación, como vemos en el ejemplo:

Corresponsales Clave le está invitando a una reunión de Zoom programada.

Tema: Mi reunión Hora: 15 abr 2020 11:00 Lima

Unirse a la reunión Zoom https://zoom.us/j/9065566523

ID de reunión: 906 556 6523

**Actualización, ejecutables o permisos:** Si es la primera vez que se utiliza la aplicación o hace mucho tiempo no la empleas, puede suceder que, al pegar el vínculo en el navegador, la plataforma te pida (dependiendo de la marca) actualizar el software, bajar un archivo ejecutable y, además, puede que te pida permiso en más de una ocasión al abrir la sesión, debes siempre otorga el permiso (ver imagen abajo). Por todo esto se recomienda que los participantes se una a la sesión 10 minutos antes de comenzar.

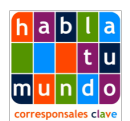

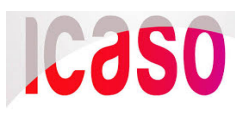

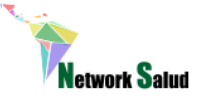

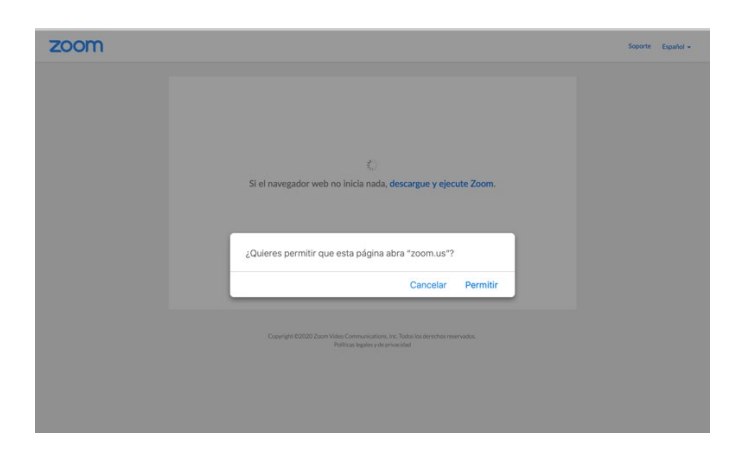

<span id="page-6-0"></span>5.- Información para los usuarios al conectarse:

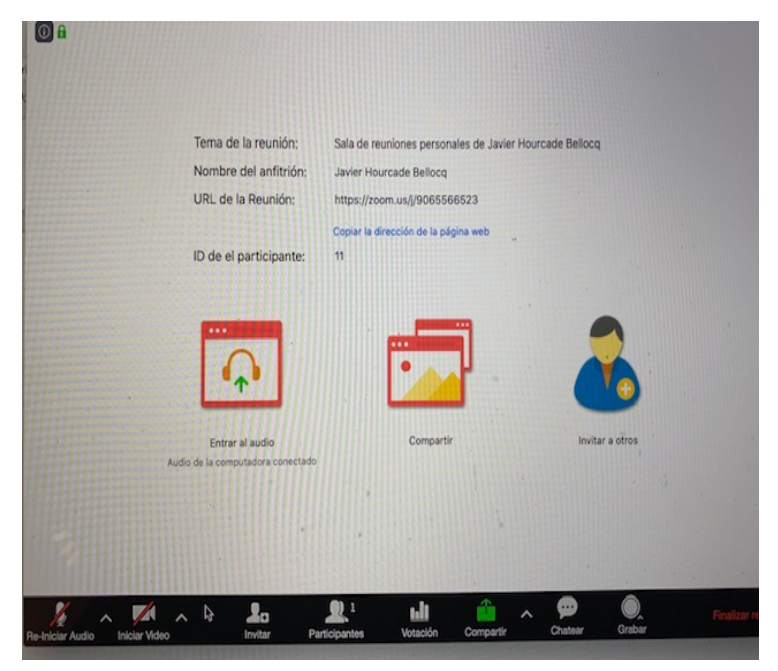

Una vez que has pegado el vínculo de la reunión en tu navegador y has seguido los pasos de las actualizaciones y permisos, verás la siguiente pantalla (izquierda):

Estás a un paso de unirte a la sesión, pero debes activar tu audio; para ello debes hacer clic en el ícono de entrar al audio, el primero a izquierda. Aparecerá la siguiente pantalla, debes dejar el audio de la computadora durante la sesión.

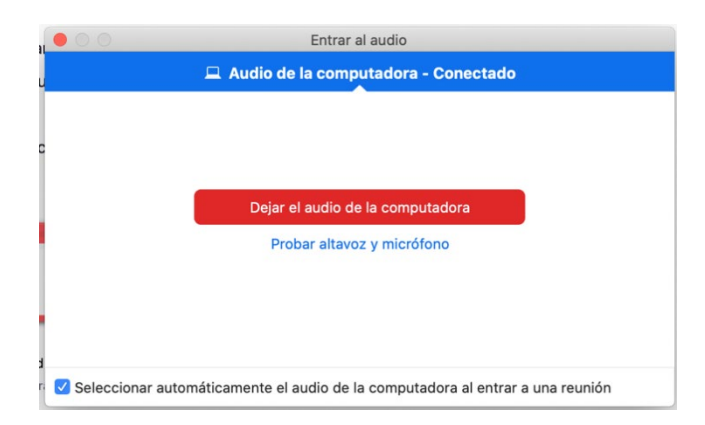

**Puedes ver un video tutorial subtitulado aquí:** <https://youtu.be/vFhAEoCF7jg>

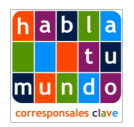

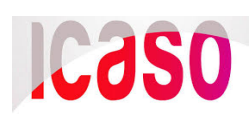

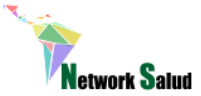

Muchas plataformas te permiten probar tu audio y micrófono antes de entrar, esto es opcional.

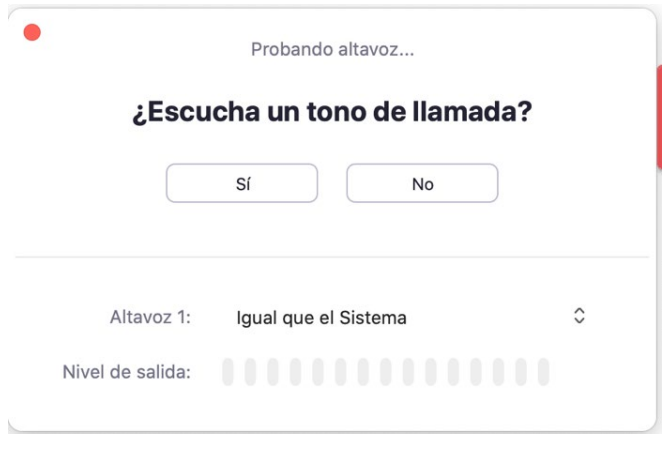

### <span id="page-7-0"></span>6.- Sugerencias para mejorar la experiencia de los usuarios:

- Confirma tu participación o regístrate.
- Usa auriculares con micrófono conectados a la computadora, esto permite mejor audio en ambos sentidos. Normalmente los auriculares con micrófonos de los móviles con plug sirven.
- Levanta la mano para pedir la palabra (si esta opción está disponible) y recuerda bajarla luego de hablar.
- Deja comentarios y preguntas en chat, o úsalo si no escuchas al expositor. Evita dialogar con otros usuarios durante una exposición. Todos verán el contenido salvo que elijas chatear sólo con otro usuario. Esto puede distraer la atención del contenido de la sesión.
- Mantén en silencio el audio durante la sesión, salvo que te den la palabra para preguntar o comentar. Para ello deberás habilitar tu micrófono o quizás lo haga el moderador, esto les será explicado al iniciar la sesión.
- Elije un lugar tranquilo, pues en caso de participar usando el audio, se asegura una mejor calidad.
- Trata de cerrar los chats en el ordenador o móviles para poder centrarse en la sesión, lograr el mismo grado de participación que en una sesión presencial requiere del doble de atención.
- Abre la ventana de chat y participantes, muévelas a un costado para que puedas ver la presentación.
- Ten paciencia, todos están poniendo lo mejor para que la experiencia sea positiva, en las próximas ediciones, con más experiencia, todo saldrá mejor.
- Una vez concluida la reunión, cierra la sesión o la página de zoom.

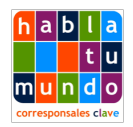

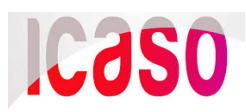

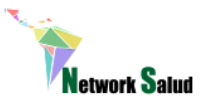

Ver el gráfico a continuación sobre participación con audio:

- 1. Levantar la mano
- 2. Te otorgan la palabra
- 3. Tu o el moderador activa tu micrófono
- 4. Luego de tu participación cerrar el micrófono y bajar la mano

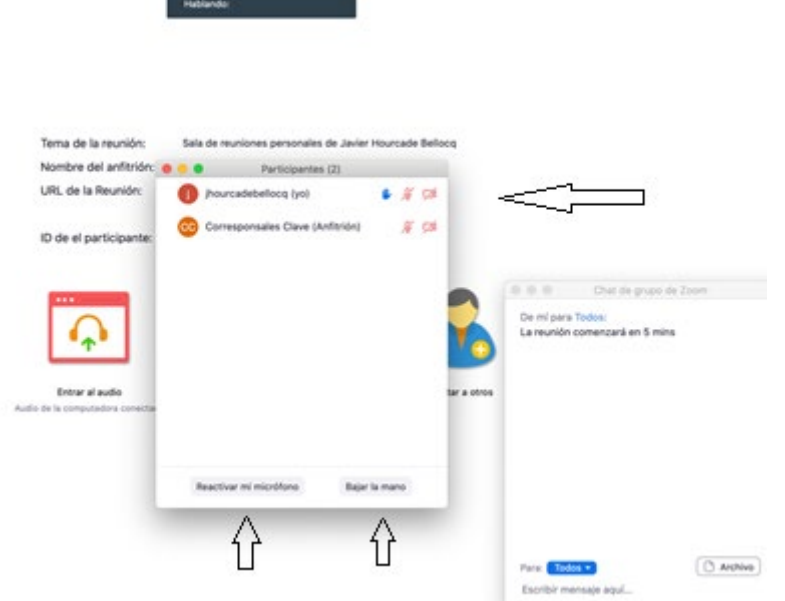

# <span id="page-8-0"></span>7.- Información para los organizadores y anfitriones/asistentes:

- Se recomienda solicitar a los participantes que se preinscriban (usando por ejemplo un formulario de google docs o por correo), aunque no sea un requisito obligatorio; esto permite 1) estimar la audiencia y 2) tener los correos de los participantes para enviar el video y las presentaciones posteriormente.
- Utilizar auriculares con micrófono durante la llamada.
- Establecer un canal alternativo con el o los expositores vía WhatsApp para tener contacto directo y privado.
- Pedir a los expositores que prueben el audio antes que inicie la sesión.
- Pedir la presentación del o los expositores para compartirla y poder usarla en caso de que el expositor tenga dificultades de compartir su computador.
- Toda persona que comparta su pantalla debe cerrar todas las demás aplicaciones y archivos con información sensible en su computador.
- Ayudar a aquellos que tienen dificultad en conectarse.
- Poner a grabar la sesión. Se verá el botón rojo y es muy importante que uno de los anfitriones cierre la grabación y la baje a su computador. Es importante No cerrar la aplicación hasta que haya concluido la descarga del audio. Si usted tiene la cuenta de la plataforma o quién se la ha prestado puede colaborar con la grabación, los servicios pagos guardan la sesión que se graba en línea, lo que

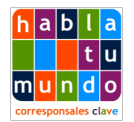

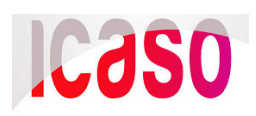

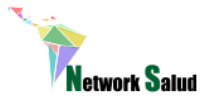

la hace más fácil de compartir. Si solo se cuenta con la versión .MOV que ha bajado en su computador, puede emplear YouTube para subirla y obtener un vínculo que le permita compartirla.

# <span id="page-9-0"></span>**8.- El rol del moderador**

- o Menos, es más, el moderador debe colaborar con hacer la sesión amena y reconociendo que la gente no esta acostumbrada a participar en espacios virtuales. Las presentaciones deben ser lo más breves posible.
- o Las sesiones suelen comenzar 5 o 10 minutos más tarde de la hora prevista. Pero por respeto a los que se han conectado en hora, se debe anunciar por audio a los participantes el momento en que iniciará la sesión. Este anuncio se debe repetir un par de veces antes que inicie la sesión.
- o Se recomienda que expositor reciba e incluya en su presentación una primera diapositiva de Power Point con el nombre de la sesión o reunión, los datos de los organizadores y logos, de forma de tener compartida la pantalla desde temprano con un banner que confirma a los usuarios que se han unido a la sesión correcta.
- o Como en cualquier actividad presencial el moderador facilita la sesión y debe manejar los tiempos planificados de duración de las presentaciones, en caso sea necesario anunciar el tiempo restante y moderar las preguntas y respuestas -junto al asistente- sean estas por audio o chat.
- o El moderador debe comenzar la reunión, luego de la bienvenida, explicando las reglas de la sesión, por ejemplo:
	- *Debido a número significativo de participantes no tendremos espacio para preguntas o comentarios por audio, les pedimos las escriban en el chat, por favor mantengan el micrófono en silencio o mute todo el tiempo. La sesión completa y las diapositivas serán compartidas por correo luego de la sesión o en la siguiente página.*
	- *Luego de la o las presentaciones trataremos de asegurar que algunos participantes puedan realizar preguntas por el micrófono, para ello deben levantar la mano una vez concluida la presentación y nosotros los iremos nombrando y abriendo sus micrófonos. Les pedimos que tomen menos de un minuto en realizar las preguntas o comentarios. También los invitamos a usar el chat para realizar preguntas y comentarios, trataremos de responder a la mayoría.*
	- *El video de la sesión estará disponible en nuestra página web y será enviada a todos aquellos que se inscribieron con antelación. En caso de que no te hayas inscripto, deja tu nombre y correo en el chat.*

# <span id="page-9-1"></span>**9.- Sobre la privacidad y confidencialidad de algunas reuniones (Regla Chatham House)**

Si la reunión no fuera pública, se puede considerar incluir una contraseña (password) al organizarla o solo compartir el vínculo con aquellos que deben participar. Se puede

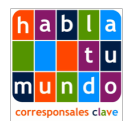

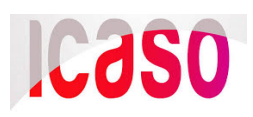

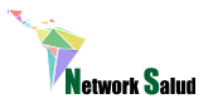

comprobar quiénes están participando y si no aparece el nombre de un usuario solicitarle que se identifique. Para reuniones y consultas que no son totalmente públicas se recomienda leer las reglas de Chatham House al comienzo y al final que dicen:

*"Las personas que asisten a esta sesión pueden discutir los resultados de esta en el mundo exterior, pero no pueden discutir quien asistió o identificar lo que dijo un individuo específico. Esta regla se desarrolló para facilitar la discusión franca y honesta sobre temas controvertidos o sensibles por oradores que pueden no tener otra forma de acceder a un forum adecuado".* 

# <span id="page-10-0"></span>10.- Anexo: Compartir la pantalla en la sesión

- Con el propósito de compartir una presentación de Power Point o PDF, el expositor debe activar compartir pantalla.
- Enviar copia de la presentación a los anfitriones en caso de que por alguna limitación técnica no se pueda compartir la pantalla.
- Realizar una corta sesión con el anfitrión para subir la presentación compartiendo la pantalla, esto puede suceder unos minutos antes de la sesión.
- Para compartir la pantalla de debe elegir escritorio o desktop. Es posible que el ordenador solicite que esta función sea aceptada desde el menú de configuración de la pantalla, seguir los pasos para lograr la autorización. Compartir la pantalla no conlleva ningún riesgo para el orador y puede dejar de compartirla al finalizar su presentación sin salir de la sesión.
- Si un anfitrión compartirá su pantalla en lugar de hacerlo el orador, el expositor deberá indicar cuando avanzar cada diapositiva. Si hay un solo anfitrión y esta gestionando la proyección del Power Point o PDF, cada vez que deba cerrar un micrófono o escribir en el chat, la presentación se minimizará. Por ello se recomienda tener más de un anfitrión.
- Las diapositivas suelen tener un mínimo retraso en avanzar cuando se están compartiendo.
- Se recomienda cerrar todas las aplicaciones, alertas y cuentas de correo pues podrán ser vistas por aquellos que participan en la reunión.
- Bajo la función compartir pantalla se pueden ver todo tipo de archivo, incluso editarlo durante la llamada, como también videos.
- En necesario que los anfitriones se familiaricen con el uso de todas las propiedades de la aplicación, ensayen la sesión y vean tutoriales en línea.

**Recuerden siempre grabar la sesión y tener pautado el acceso a la misma después de concluida la sesión.**

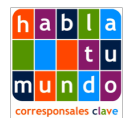

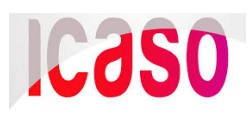

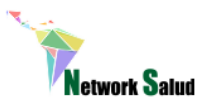

**Aclaración importante:** Para la confección de la guía hemos utilizado como ejemplo la herramienta zoom. La mayoría de las que existen en el mercado funciona de forma similar y tienen sus manuales. Muchas ofrecen el uso gratuito de la herramienta, pero no incluye algunas facilidades como grabar o grupos grandes.

#### **Algunas aplicaciones para reuniones virtuales:**

- Webex
- Zoom
- Go to Meeting / Got o webinar
- Bluejeans
- Skype Profesional
- ReadyTalks
- AnyMeeting

**Autores de la guía:** Lídice López Tocón & Javier Hourcade Bellocq

### <span id="page-11-0"></span>Información sobre las organizaciones editoras

#### **[Corresponsales Clave](http://www.corresponsalesclave.org/)**

Corresponsales Clave tiene la misión de informar y difundir los temas relacionados con la salud y el desarrollo desde las comunidades**,** iniciando un proceso que promueva el empoderamiento y la movilización de la Sociedad Civil y las comunidades afectadas por el VIH, el sida y la tuberculosis. El primer grupo de Corresponsales Clave de América Latina y el Caribe fue entrenado en noviembre de 2009 en Lima, Perú; este grupo se ha ido fortaleciendo año a año con capacitaciones virtuales y hoy cuenta con alrededor de 25 corresponsales en 15 países de la región.

#### **[Network Salud](http://networksalud.org/)**

Network Salud es una nueva iniciativa que se centra en la sostenibilidad de los programas de VIH y tuberculosis en América Latina, pero busca incluir otras cuestiones de salud asociadas, como la respuesta a las ITS, las hepatitis y la salud sexual y reproductiva. El foco de Network Salud está en la incidencia política, en la comunicación y en el apoyo técnico, con particular enfoque en la sociedad civil.

#### **[ICASO](http://icaso.org/)**

La visión de ICASO es el fin de la epidemia del VIH con fuertes contribuciones de las comunidades en toda su diversidad para lograr el acceso universal a la prevención, tratamiento, atención y apoyo del VIH, y para defender y promover los derechos humanos. La misión de ICASO es movilizar y apoyar diversas organizaciones y redes comunitarias para crear y mantener respuestas efectivas al VIH.

**Publicado en marzo 2020 – Se puede compartir en forma total o parcial citando la fuente.**